### **PFM-800P**

Intel<sup>®</sup> Ultra Low Voltage Celeron<sup>®</sup> M

Processor

24/48-bit Dual-Channel LVDS

2 COM/ 2 USB2.0

CompactFlash/ PCI-104 Interface

PFM-800P Manual Rev.A 2nd Ed. Mar. 2010

## Copyright Notice

This document is copyrighted, 2010. All rights are reserved. The original manufacturer reserves the right to make improvements to the products described in this manual at any time without notice.

No part of this manual may be reproduced, copied, translated, or transmitted in any form or by any means without the prior written permission of the original manufacturer. Information provided in this manual is intended to be accurate and reliable. However, the original manufacturer assumes no responsibility for its use, or for any infringements upon the rights of third parties that may result from its use.

The material in this document is for product information only and is subject to change without notice. While reasonable efforts have been made in the preparation of this document to assure its accuracy, AAEON assumes no liabilities resulting from errors or omissions in this document, or from the use of the information contained herein.

AAEON reserves the right to make changes in the product design without notice to its users.

## Acknowledgments

All other products' name or trademarks are properties of their respective owners.

- Award is a trademark of Award Software International, Inc.
- CompactFlash<sup>™</sup> is a trademark of the Compact Flash Association.
- $\bullet$  Intel<sup>®</sup>, Celeron<sup>®</sup> M are trademarks of Intel<sup>®</sup> Corporation.
- Microsoft Windows is a registered trademark of Microsoft Corp.
- **TE is a trademark of Integrated Technology Express, Inc.**
- IBM, PC/AT, PS/2, and VGA are trademarks of International Business Machines Corporation.
- SoundBlaster is a trademark of Creative Labs, Inc.

All other product names or trademarks are properties of their respective owners.

## Packing List

Before you begin installing your card, please make sure that the following materials have been shipped:

- 9681800P00 (TF) Cable Kit
	- ¾ 1701440500 44-pin IDE Cable x 1
	- ¾ 1700060152 Keyboard & Mouse Cable x 1
	- ¾ 1701160201 VGA Cable x 1
- Quick Installation Guide
- Utility CD
- z PFM-800P

If any of these items should be missing or damaged, please contact your distributor or sales representative immediately.

### **Contents**

### **Chapter 1 General Information**

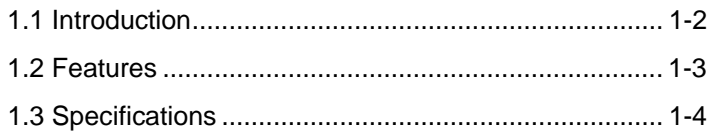

#### **Chapter 2 Quick Installation Guide**

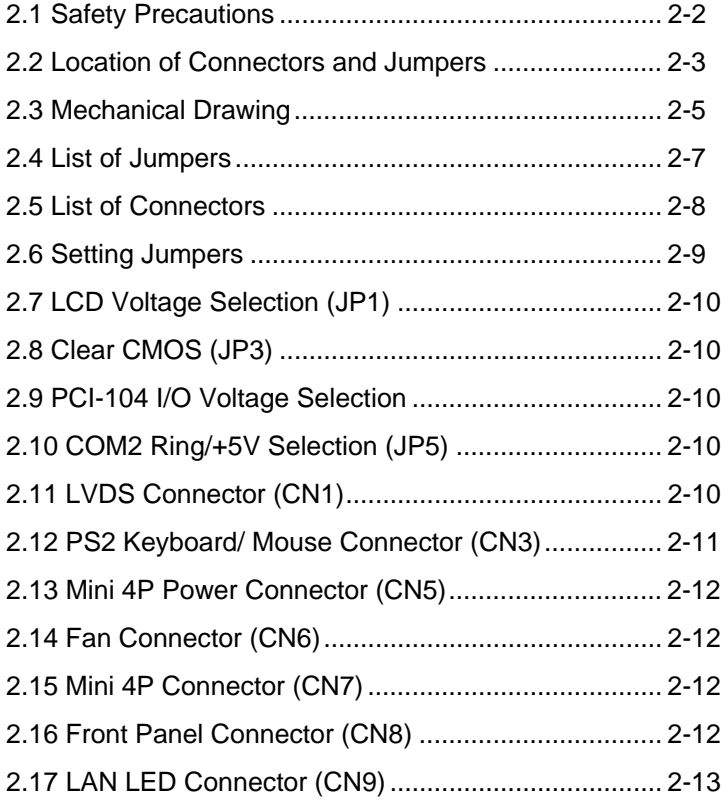

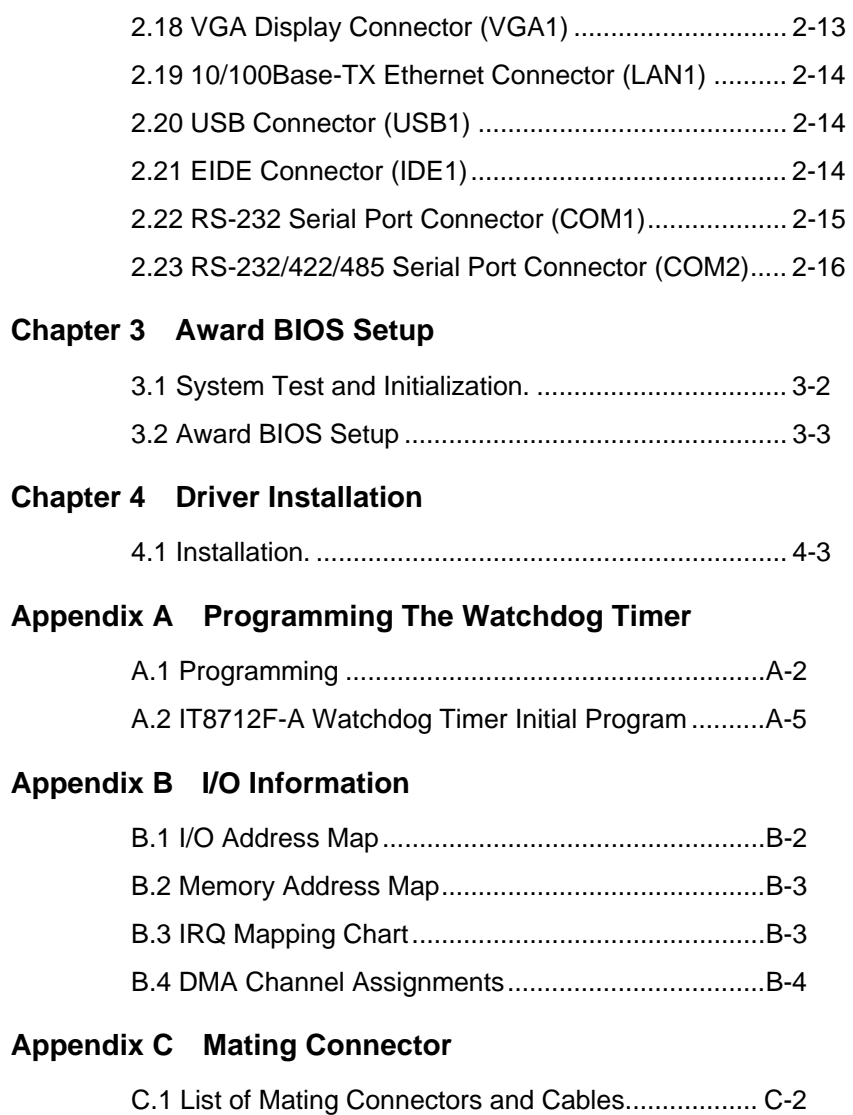

# **Chapter** 1

## **General Information**

*Chapter 1 General Information* 1- 1

#### **1.1 Introduction**

AAEON announces the latest PC/104 CPU Module--PFM-800P. This model adopts onboard Intel<sup>®</sup> Ultra Low Voltage Celeron<sup>®</sup> M Processor up to 1GHz and the 200-pin DDR 266 SODIMM up to 1GB. It definitely is a power consumption and cost effective solution for your applications.

The PFM-800P adopts the chipset of Intel<sup>®</sup> 852GM and Intel 82801DB (ICH4) and one 10/100Base-TX Ethernet port for network connection. This model features the PC/104 form factor and deploys PCI-104 expansion interface for fulfilling different demands from customers.

In this compact size PC/104 CPU module, the PFM-800P supports 24/48-bit dual-channel LVDS TFT LCD and CRT/LCD simultaneous display. In addition, the PFM-800P supports ATA33 and Type I Compact Flash<sup>TM</sup> for the storage function. Moreover, it possesses two USB2.0 ports, one RS-232 port, and one RS-232/422/485 port for a better expansion.

The debut of the PFM-800P is not only to complete the product line of PC/104 CPU module, but also provide a compact, flexible solution to customers.

#### **1.2 Features**

- Onboard Intel® ULV Celeron® M 600MHz/ 1GHz
- $\bullet$  Intel® 852GM +ICH4
- DDR 266 SODIMM Memory Up to 1GB
- z 24/48-bit Dual-channel LVDS TFT LCD (Emulated)
- 10/100Base-TX Ethernet x 1
- EIDE x 1, CompactFlash<sup>TM</sup> x 1
- z USB2.0 x 2, COM x 2
- PCI-104 Socket

#### **1.3 Specifications**

#### *System*

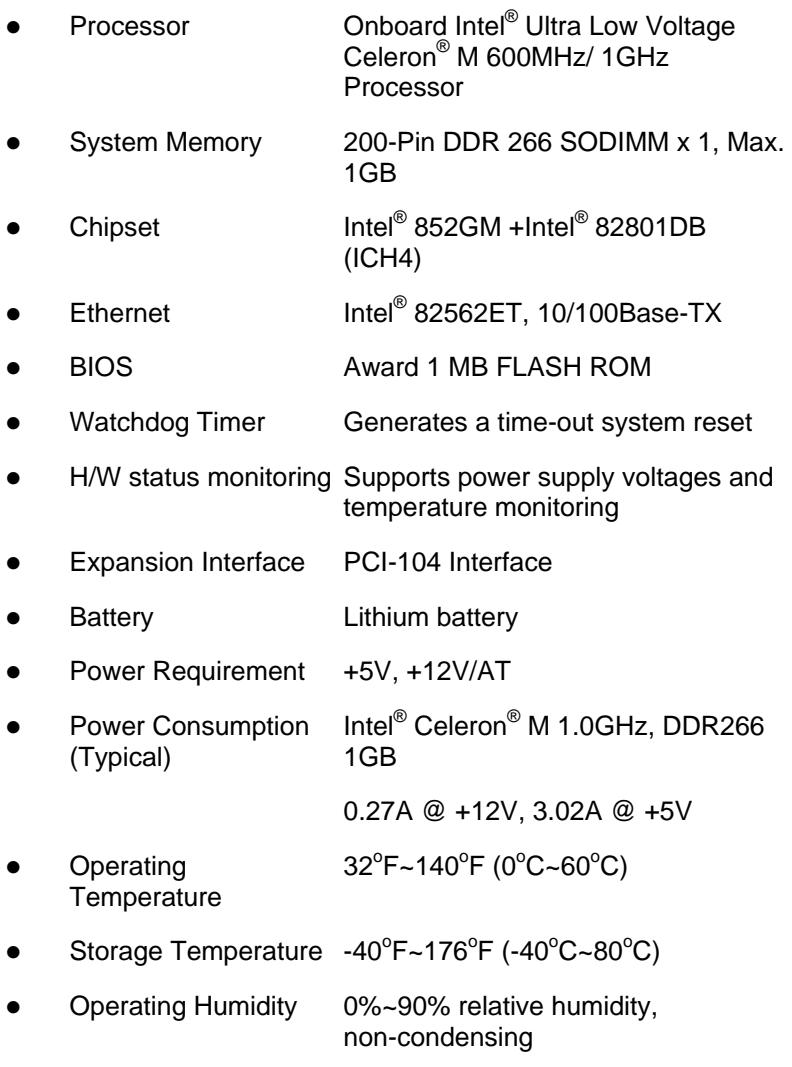

*Chapter 1 General Information* 1- 4

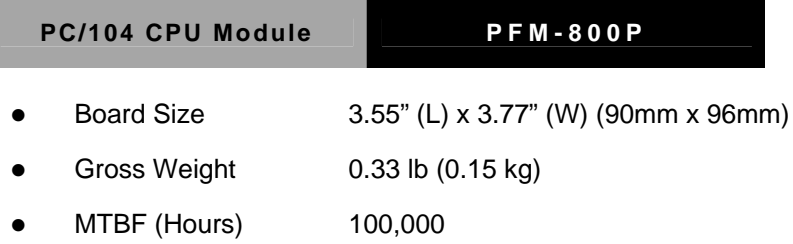

#### *Display: Supports CRT/LCD simultaneous display*

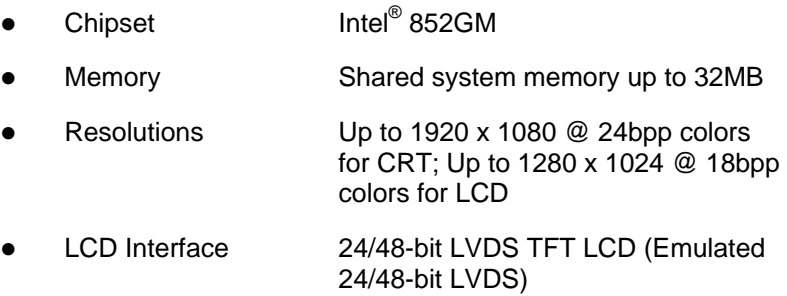

#### *I/O*

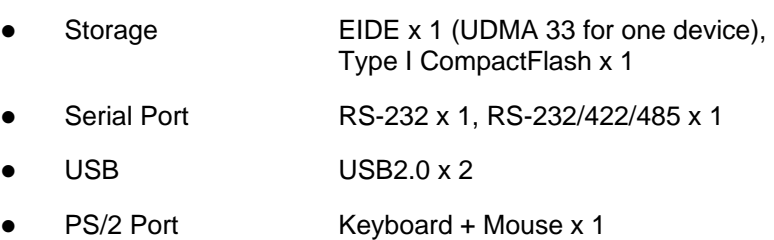

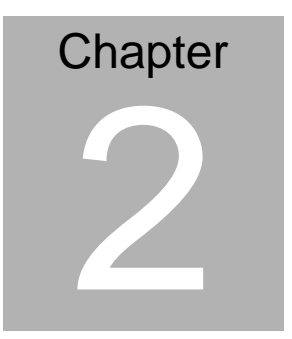

## **Quick Installation Guide**

#### *Notice:*

*The Quick Installation Guide is derived from Chapter 2 of user manual. For other chapters and further installation instructions, please refer to the user manual CD-ROM that came with the product.* 

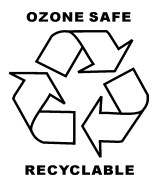

Part No. 2007800P11 Printed in Taiwan, Mar. 2010

*Chapter 2 Quick Installation Guide* 2 - 1

#### **2.1 Safety Precautions**

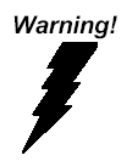

*Always completely disconnect the power cord from your board whenever you are working on it. Do not make connections while the power is on, because a sudden rush of power can damage sensitive electronic components.* 

Caution!

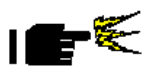

*Always ground yourself to remove any static charge before touching the board. Modern electronic devices are very sensitive to static electric charges. Use a grounding wrist strap at all times. Place all electronic components on a static-dissipative surface or in a static-shielded bag when they are not in the chassis* 

#### **2.2 Location of Connectors and Jumpers**

#### **Component Side**

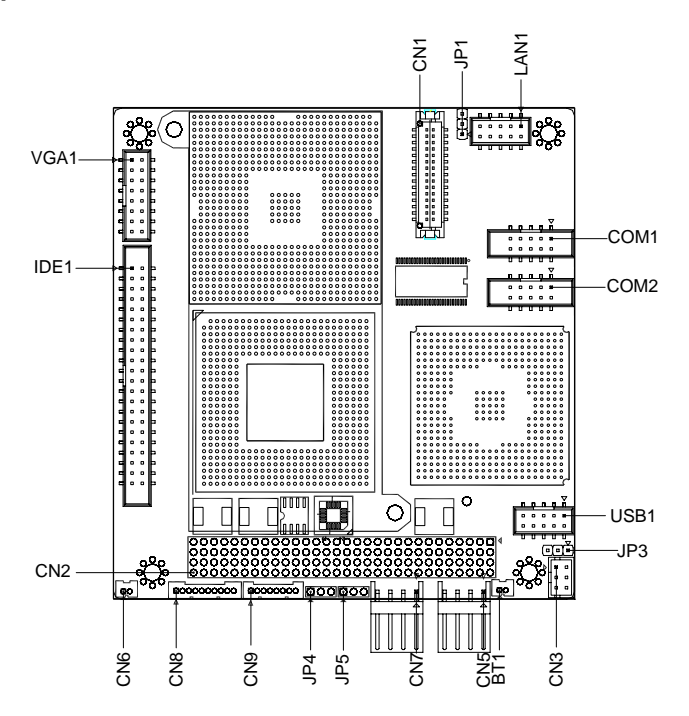

#### **Solder Side**

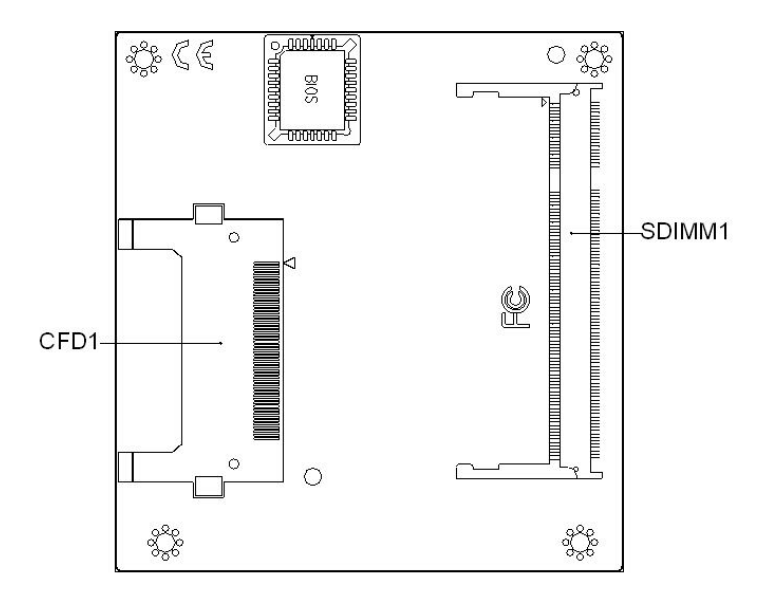

#### **2.3 Mechanical Drawing**

#### **Component Side**

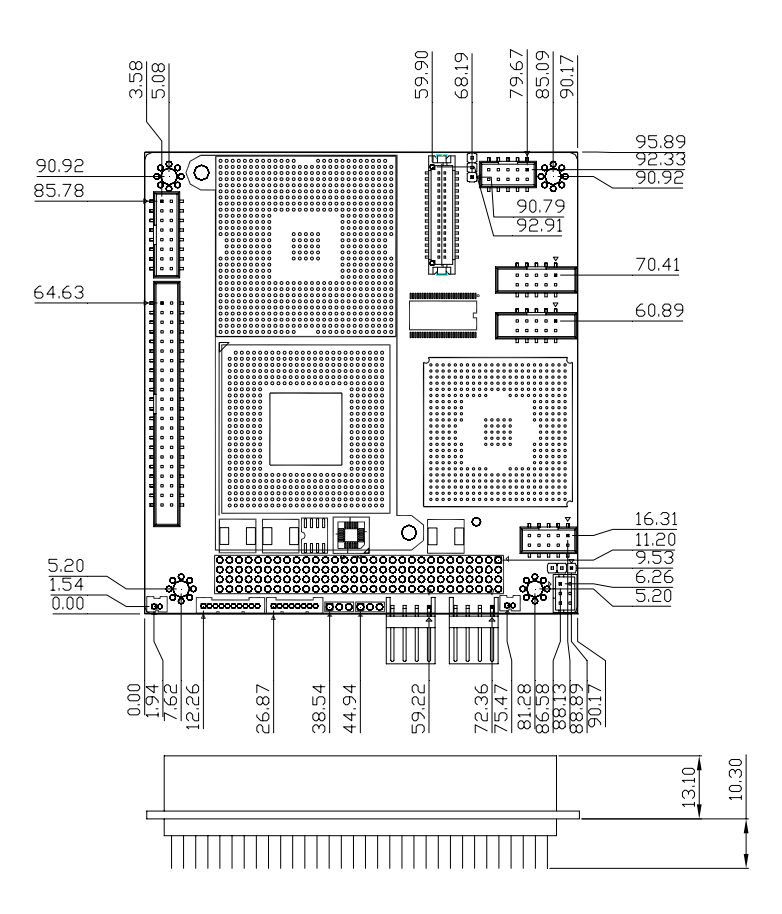

#### **Solder Side**

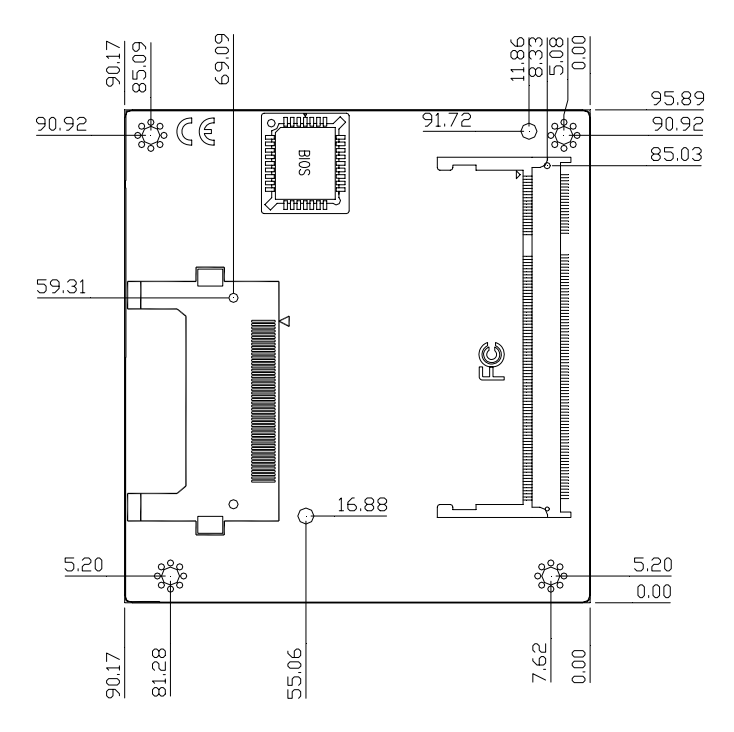

#### **2.4 List of Jumpers**

The board has a number of jumpers that allow you to configure your system to suit your application.

The table below shows the function of each of the board's jumpers:

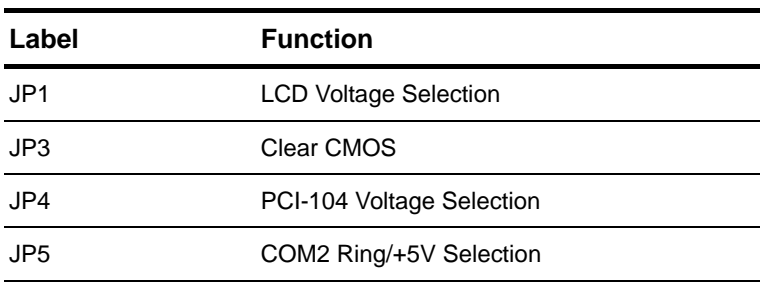

#### **Jumpers**

#### **2.5 List of Connectors**

The board has a number of connectors that allow you to configure your system to suit your application. The table below shows the function of each board's connectors:

**Note:** For further information about mating connectors, please refer to the appendix of manual.

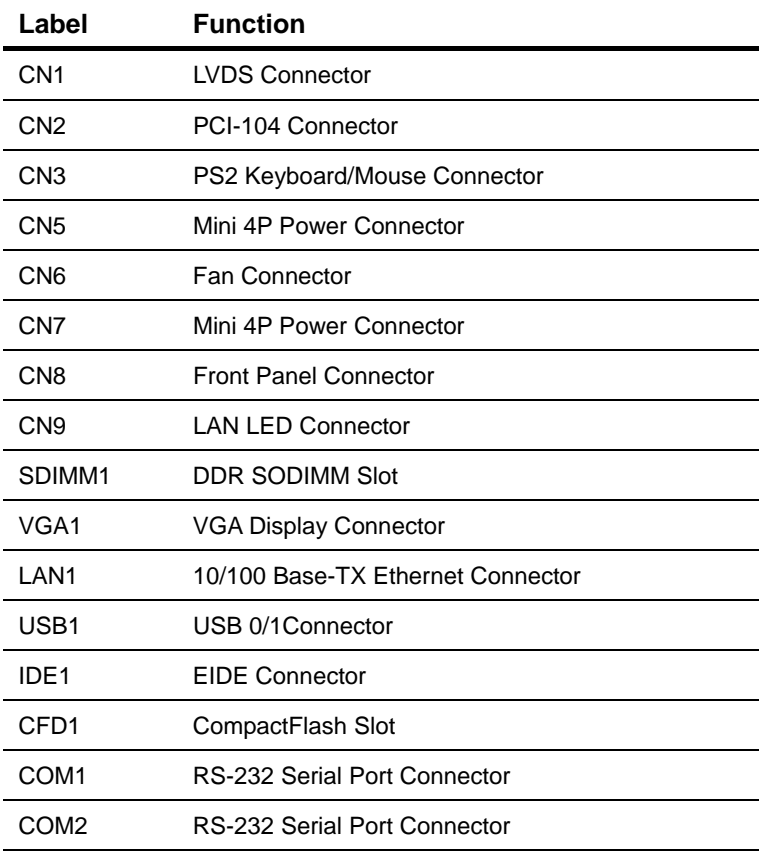

#### **2.6 Setting Jumpers**

You configure your card to match the needs of your application by setting jumpers. A jumper is the simplest kind of electric switch. It consists of two metal pins and a small metal clip (often protected by a plastic cover) that slides over the pins to connect them. To "close" a jumper you connect the pins with the clip.

To "open" a jumper you remove the clip. Sometimes a jumper will have three pins, labeled 1, 2 and 3. In this case you would connect either pins 1 and 2 or 2 and 3.

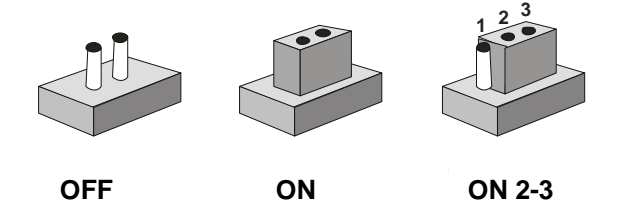

A pair of needle-nose pliers may be helpful when working with jumpers.

If you have any doubts about the best hardware configuration for your application, contact your local distributor or sales representative before you make any change.

Generally, you simply need a standard cable to make most connections.

#### **2.7 LCD Voltage Selection (JP1)**

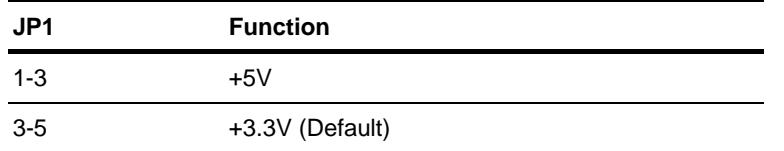

#### **2.8 Clear CMOS (JP3)**

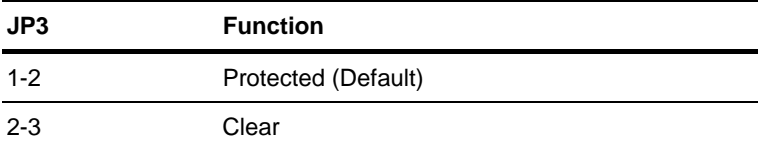

#### **2.9 PCI-104 I/O Voltage Selection (JP4)**

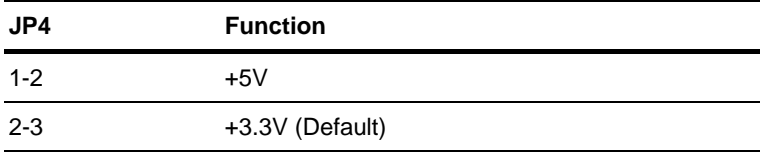

#### **2.10 COM2 Ring/+5V Selection (JP5)**

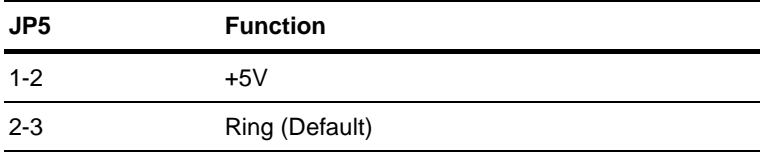

#### **2.11 LVDS Connector (CN1)**

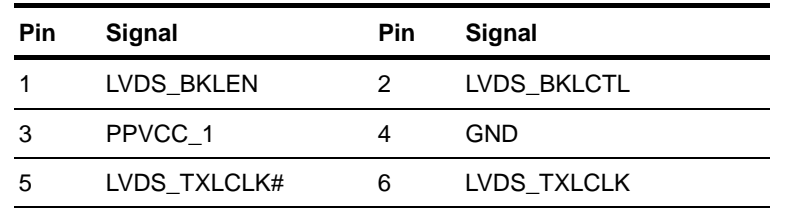

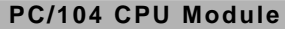

**PFM-800P** 

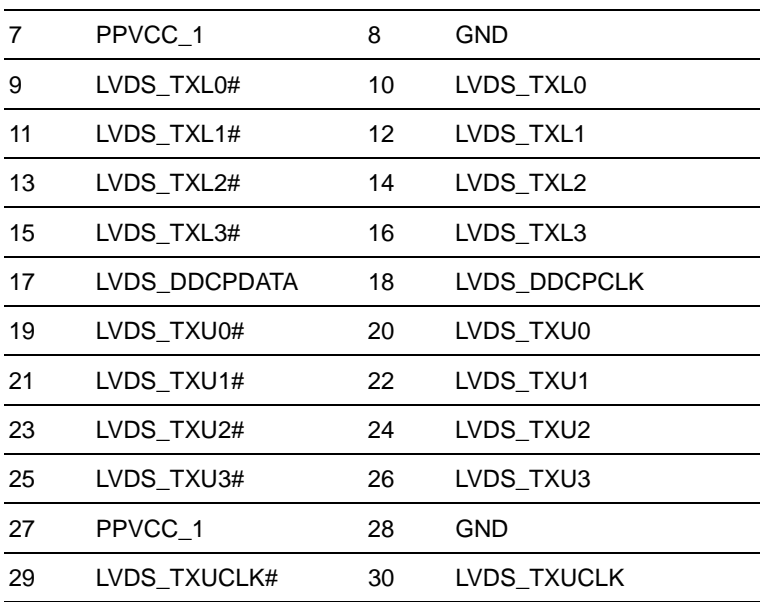

#### **2.12 PS2 Keyboard/Mouse Connector (CN3)**

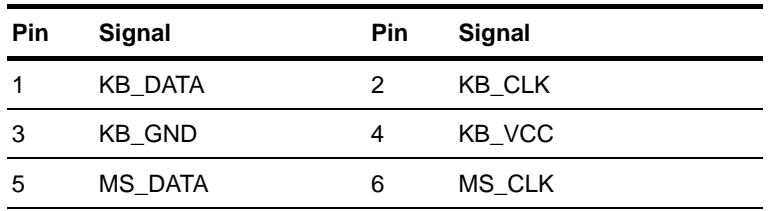

#### **2.13 Mini 4P Power Connector (CN5)**

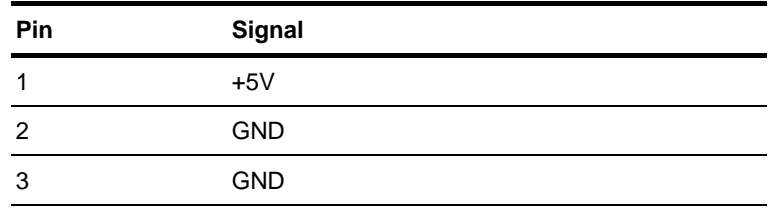

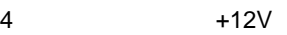

#### **2.14 Fan Connector (CN6)**

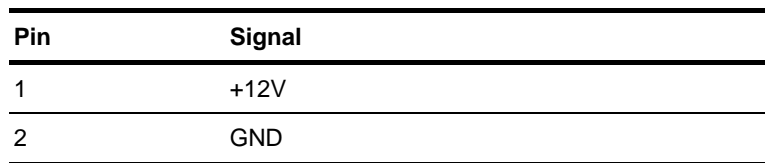

#### **2.15 Mini 4P Power Connector (CN7)**

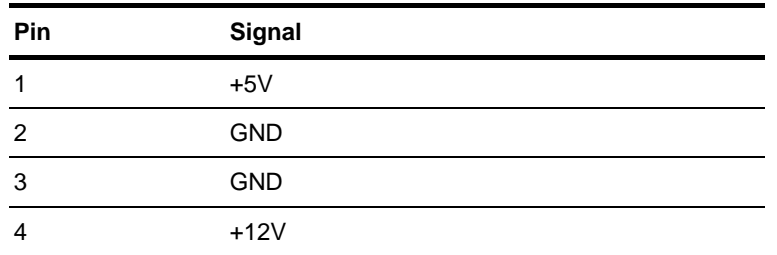

#### **2.16 Front Panel Connector (CN8)**

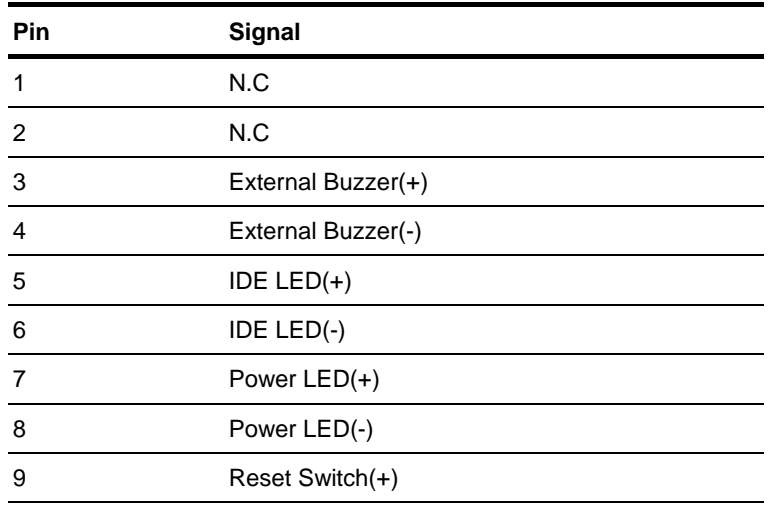

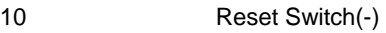

#### **2.17 LAN LED Connector (CN9)**

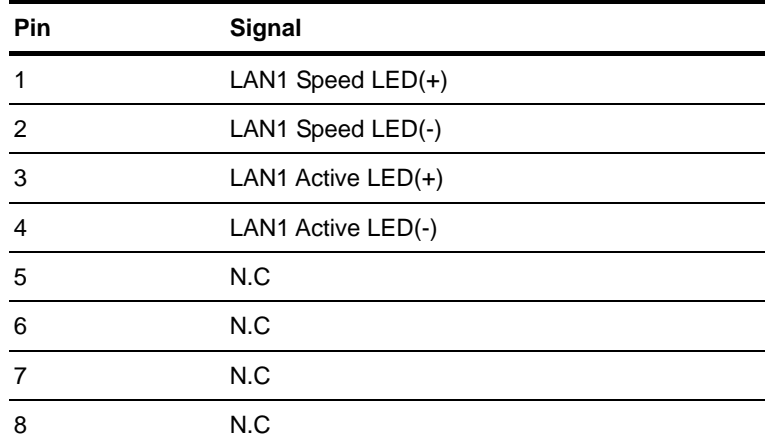

#### **2.18 VGA Display Connector (VGA1)**

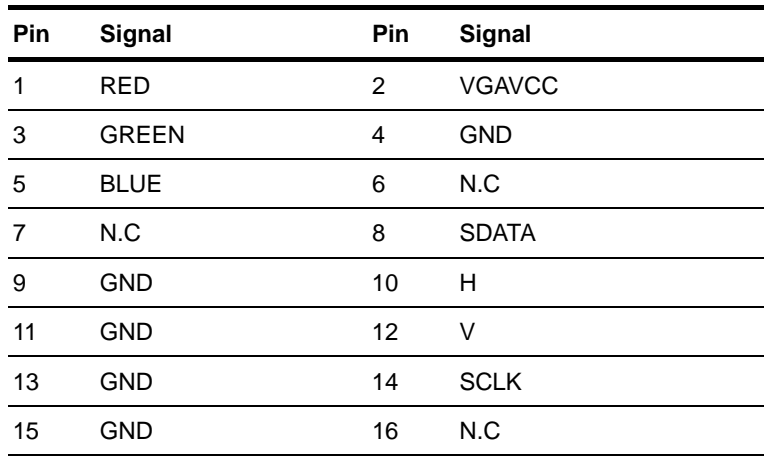

#### **2.19 10/100 Base-TX Ethernet Connector (LAN1)**

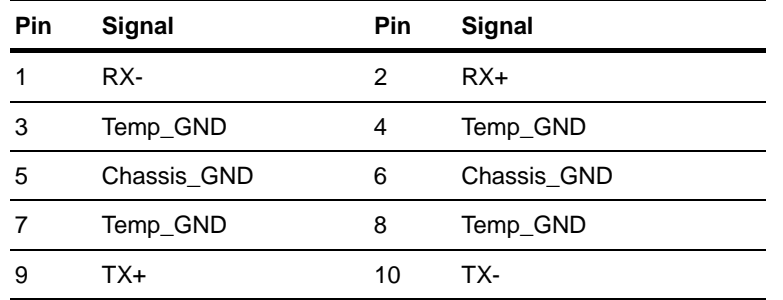

#### **2.20 USB Connector (USB1)**

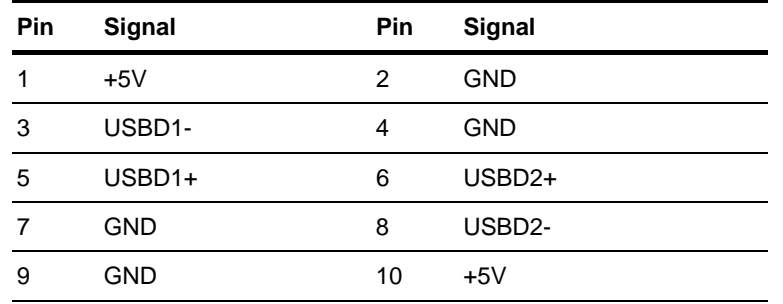

#### **2.21 EIDE Connector (IDE1)**

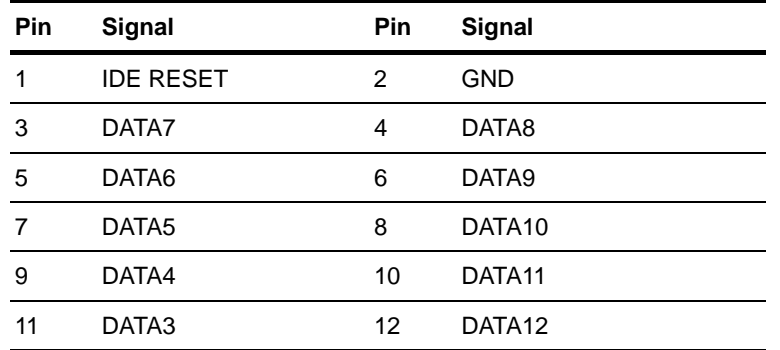

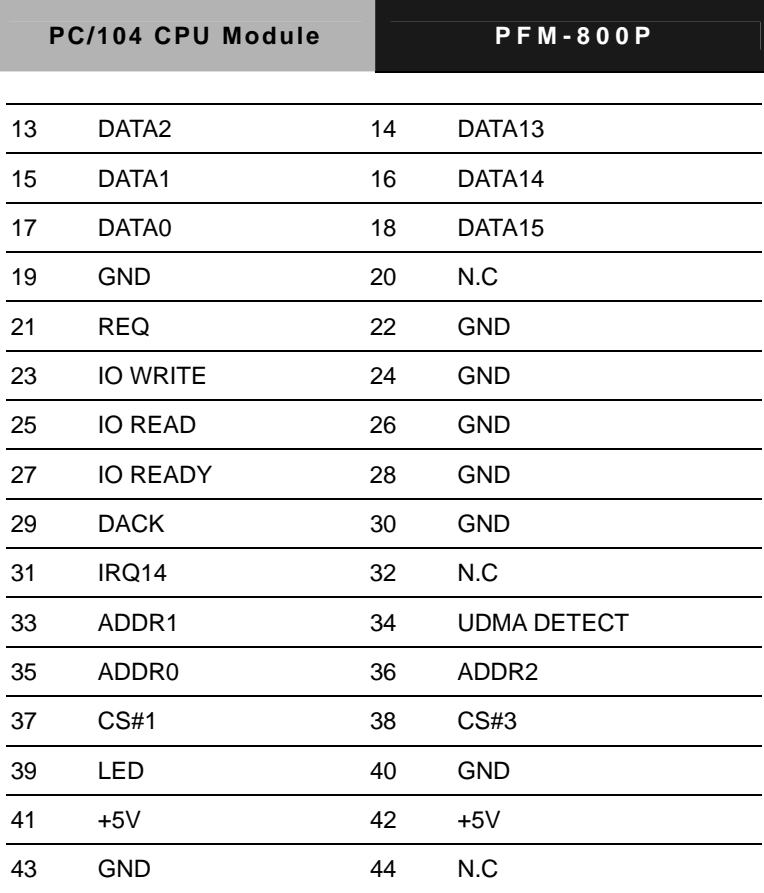

#### **2.22 RS-232 Serial Port Connector (COM1)**

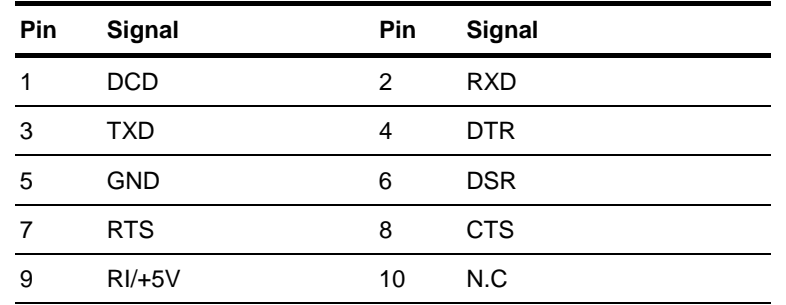

 *Chapter 2 Quick Installation Guide* 2- 15

#### **2.23 RS-232/422/485 Serial Port Connector (COM2)**

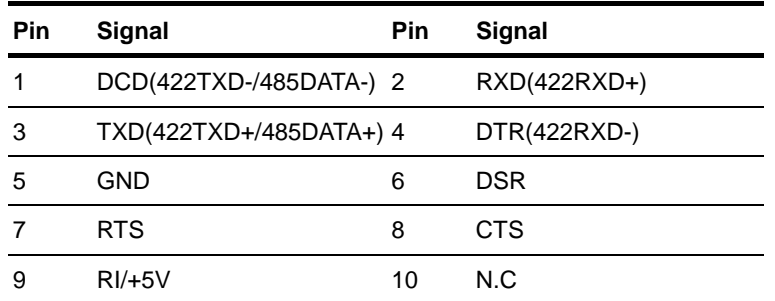

#### **Below Table for China RoHS Requirements**  产品中有毒有害物质或元素名称及含量

#### **AAEON Main Board/ Daughter Board/ Backplane**

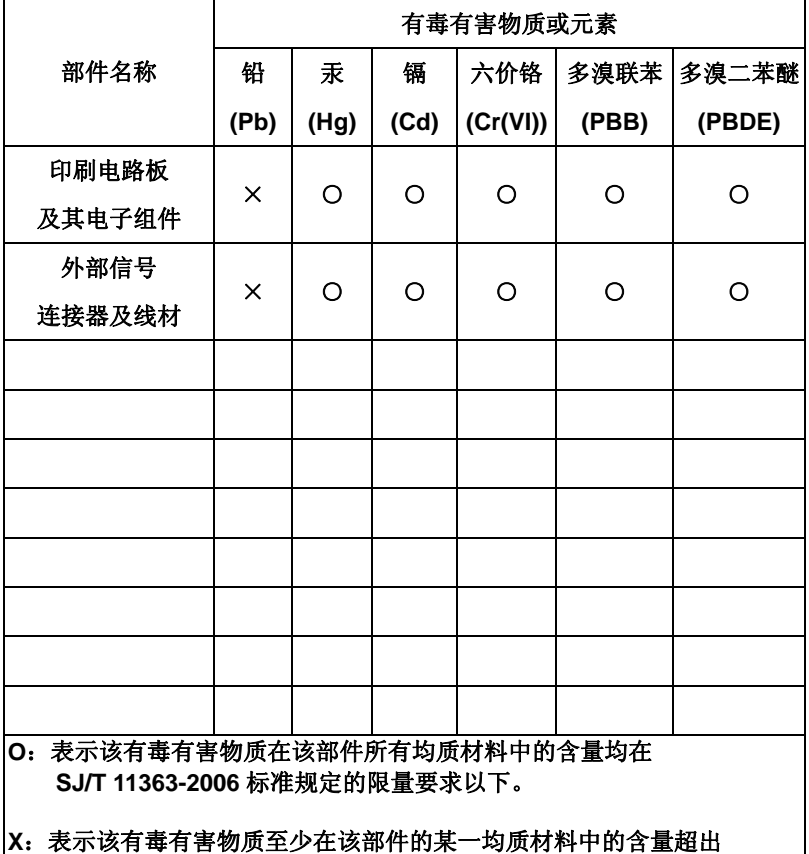

**SJ/T 11363-2006** 标准规定的限量要求。

备注:此产品所标示之环保使用期限,系指在一般正常使用状况下。

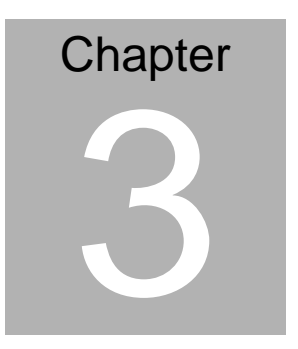

## **Award BIOS Setup**

*Chapter 3 Award BIOS Setup* 3-1

#### **3.1 System Test and Initialization**

These routines test and initialize board hardware. If the routines encounter an error during the tests, you will either hear a few short beeps or see an error message on the screen. There are two kinds of errors: fatal and non-fatal. The system can usually continue the boot up sequence with non-fatal errors. Non-fatal error messages usually appear on the screen along with the following instructions:

Press <F1> to RESUME

Write down the message and press the F1 key to continue the boot up sequence.

#### **System configuration verification**

These routines check the current system configuration against the values stored in the CMOS memory. If they do not match, the program outputs an error message. You will then need to run the BIOS setup program to set the configuration information in memory.

There are three situations in which you will need to change the CMOS settings:

- 1. You are starting your system for the first time
- 2. You have changed the hardware attached to your system
- 3. The CMOS memory has lost power and the configuration information has been erased.

The PFM-800P CMOS memory has an integral lithium battery backup for data retention. However, you will need to replace the complete unit when it finally runs down.

#### **3.2 Award BIOS Setup**

Awards BIOS ROM has a built-in Setup program that allows users to modify the basic system configuration. This type of information is stored in battery-backed CMOS RAM so that it retains the Setup information when the power is turned off.

### **Entering Setup**

Power on the computer and press <Del> immediately. This will allow you to enter Setup.

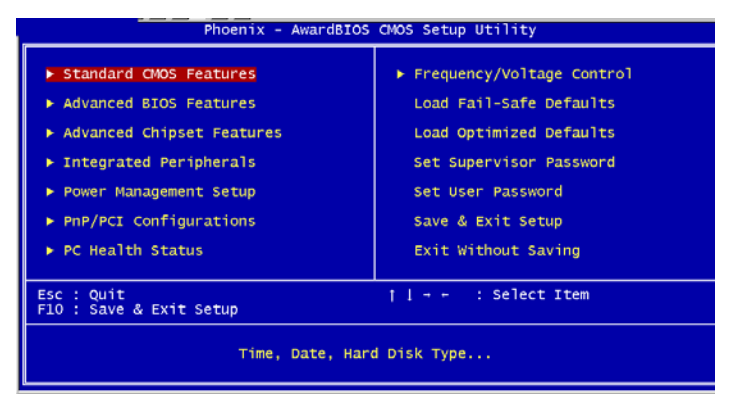

### **Standard CMOS Features**

Use this menu for basic system configuration. (Date, time, IDE, etc.)

### **Advanced BIOS Features**

Use this menu to set the advanced features available on your system.

#### **Advanced Chipset Features**

Use this menu to change the values in the chipset registers and optimize your system performance.

#### **Integrated Peripherals**

Use this menu to specify your settings for integrated peripherals. (Primary slave, secondary slave, keyboard, mouse etc.)

#### **Power Management Setup**

Use this menu to specify your settings for power management. (HDD power down, power on by ring, KB wake up, etc.)

#### **PnP/PCI Configurations**

This entry appears if your system supports PnP/PCI.

#### **PC Health Status**

This menu allows you to set the shutdown temperature for your system.

#### **Frequency/Voltage Control**

Use this menu to specify your settings for auto detect DIMM/PCI clock and spread spectrum.

#### **Load Fail-Safe Defaults**

Use this menu to load the BIOS default values for the minimal/stable performance for your system to operate.

#### **Load Optimized Defaults**

Use this menu to load the BIOS default values that are factory settings for optimal performance system operations. While AWARD has designated the custom BIOS to maximize performance, the factory has the right to change these defaults to meet their needs.

#### **Set Supervisor/User Password**

Use this menu to set Supervisor/User Passwords.

#### **Save and Exit Setup**

Save CMOS value changes to CMOS and exit setup.

#### **Exit Without Saving**

Abandon all CMOS value changes and exit setup.

**You can refer to the " AAEON BIOS Item Description.pdf" file in the CD for the meaning of each setting in this chapter.** 

# **Chapter**  4

## **Driver Installation**

*Chapter 4 Driver Installation* 4 - 1

The PFM-800P comes with a CD-ROM that contains all drivers and utilities that meet your needs.

#### *Follow the sequence below to install the drivers:*

- Step 1 Install INF Driver
- Step 2 Install VGA Driver
- Step 3 Install LAN Driver

USB 2.0 Drivers are available for download using Windows Update for both Windows XP and Windows 2000. For additional information regarding USB 2.0 support in Windows XP and Windows 2000, please visit [www.microsoft.com/hwdev/usb/.](http://www.microsoft.com/hwdev/usb/)

Please read instructions below for further detailed installations.

#### **4.1 Installation**

Insert the PFM-800P CD-ROM into the CD-ROM Drive. And install the drivers from Step 1 to Step 3 in order.

Step 1 – Install INF Driver

- 1. Click on the *Step 1-INF Driver* folder and then double click on the *infinst\_autol.exe*
- 2. Follow the instructions that the window shows
- 3. The system will help you install the driver automatically

Step 2 – Install VGA Driver

- 1. Click on the *Step 2 VGA Driver* folder and double click on the *win2k\_xp141950.exe*
- 2. Follow the instructions that the window shows
- 3. The system will help you install the driver automatically

Step 3 – Install Intel LAN Driver

- 1. Click on the *Step 3 - LAN Driver* folder and then select the folder of *Windows*
- 2. Double click on the **PRO2KXP exe**
- 3. Follow the instructions that the window shows
- 4. The system will help you install the driver automatically

# **Appendix**  A

## **Programming the Watchdog Timer**

*Appendix A Programming the Watchdog Timer* A - 1

#### **A.1 Programming**

PFM-800P utilizes IT8712F-A chipset as its watchdog timer controller. Below are the procedures to complete its configuration and the AAEON intial watchdog timer program is also attached based on which you can develop customized program to fit your application.

#### **Configuring Sequence Description**

After the hardware reset or power-on reset, the IT8712F-A enters thenormal mode with all logical devices disabled except KBC. The initial state (enable bit ) of this logical device (KBC) is determined by the state of pin 121 (DTR1#) at the falling edge of the system reset during power-on reset.

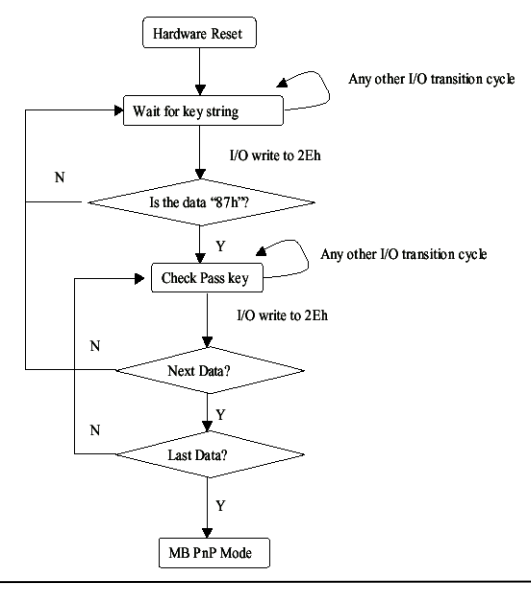

*Appendix A Programming the Watchdog Timer* A - 2

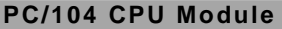

There are three steps to complete the configuration setup: (1) Enter the MB PnP Mode; (2) Modify the data of configuration registers; (3) Exit the MB PnP Mode. Undesired result may occur if the MB PnP Mode is not exited normally.

#### **(1) Enter the MB PnP Mode**

To enter the MB PnP Mode, four special I/O write operations are to be performed during Wait for Key state. To ensure the initial state of the key-check logic, it is necessary to perform four write opera-tions to the Special Address port (2EH). Two different enter keys are provided to select configuration ports (2Eh/2Fh) of the next step.

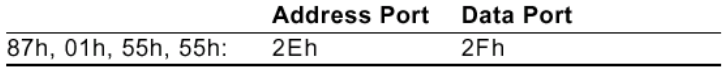

#### **(2) Modify the Data of the Registers**

All configuration registers can be accessed after entering the MB PnP Mode. Before accessing a selected register, the content of Index 07h must be changed to the LDN to which the register belongs, except some Global registers.

#### **(3) Exit the MB PnP Mode**

Set bit 1 of the configure control register (Index=02h) to 1 to exit the MB PnP Mode.

#### **WatchDog Timer Configuration Registers**

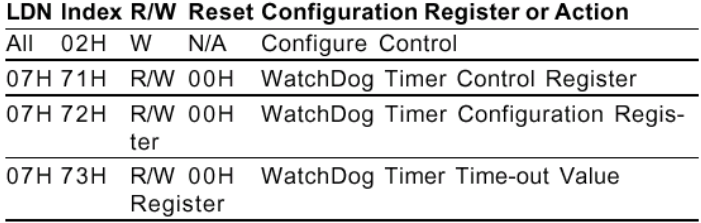

#### **Configure Control (Index=02h)**

This register is write only. Its values are not sticky; that is to say, a hardware reset will automatically clear the bits, and does not require the software to clear them.

#### Bit **Description**

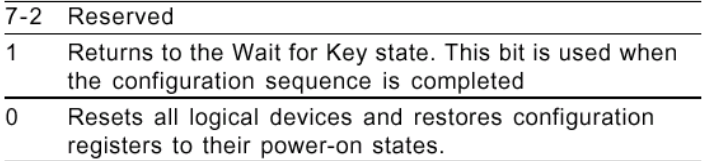

#### **WatchDog Timer Control Register (Index=71h, Default=00h)**

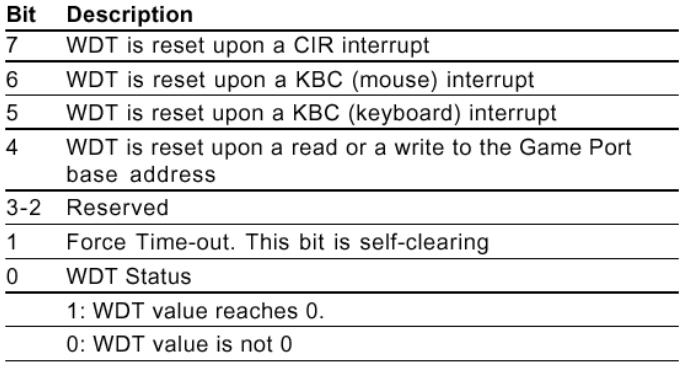

#### **WatchDog Timer Configuration Register (Index=72h, Default=00h)**

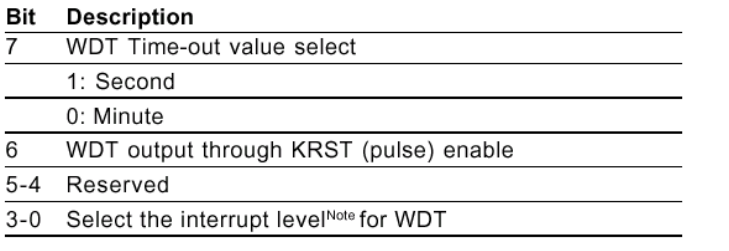

#### **WatchDog Timer Time-out Value Register (Index=73h, Default=00h)**

Bit **Description** 

 $7 - 0$ WDT Time-out value 7-0

*Appendix A Programming the Watchdog Timer* A - 4

#### **A.2 IT8712F-A Watchdog Timer Initial Program**

.MODEL SMALL

.CODE

#### Main:

CALL Enter\_Configuration\_mode

CALL Check\_Chip

mov cl, 7

call Set\_Logic\_Device

;time setting

mov cl, 10 ; 10 Sec

dec al

Watch Dog Setting:

;Timer setting mov al, cl mov cl, 73h call Superio\_Set\_Reg ;Clear by keyboard or mouse interrupt mov al, 0f0h mov cl, 71h call Superio\_Set\_Reg ;unit is second. mov al, 0C0H mov cl, 72h call Superio\_Set\_Reg

; game port enable mov cl, 9 call Set\_Logic\_Device

Initial OK: CALL Exit\_Configuration\_mode MOV AH,4Ch INT 21h

Enter\_Configuration\_Mode PROC NEAR MOV SI,WORD PTR CS:[Offset Cfg\_Port]

MOV DX,02Eh MOV CX,04h Init\_1: MOV AL,BYTE PTR CS:[SI] OUT DX,AL INC SI LOOP Init\_1 **RFT** Enter\_Configuration\_Mode ENDP Exit\_Configuration\_Mode PROC NEAR MOV AX,0202h

CALL Write\_Configuration\_Data

**RFT** 

Exit\_Configuration\_Mode ENDP

Check\_Chip PROC NEAR

MOV AL,20h CALL Read\_Configuration\_Data CMP AL,87h JNE Not\_Initial

MOV AL,21h CALL Read\_Configuration\_Data CMP AL,12h JNE Not\_Initial

Need Initial:

**STC** 

**RFT** 

Not\_Initial:

CLC

RET

Check\_Chip ENDP

Read\_Configuration\_Data PROC NEAR

MOV DX,WORD PTR CS:[Cfg\_Port+04h]

OUT DX,AL

*Appendix A Programming the Watchdog Timer* A - 7

MOV DX,WORD PTR CS:[Cfg\_Port+06h] IN AL,DX **RFT** Read\_Configuration\_Data ENDP Write\_Configuration\_Data PROC NEAR MOV DX,WORD PTR CS:[Cfg\_Port+04h] OUT DX,AL XCHG AL,AH

MOV DX,WORD PTR CS:[Cfg\_Port+06h] OUT DX,AL **RFT** Write\_Configuration\_Data ENDP

Superio\_Set\_Reg proc near push ax MOV DX,WORD PTR CS:[Cfg\_Port+04h] mov al,cl out dx,al pop ax inc dx out dx,al ret Superio\_Set\_Reg endp.Set\_Logic\_Device proc near Set\_Logic\_Device proc near

*Appendix A Programming the Watchdog Timer* A - 8

push ax push cx xchg al,cl mov cl,07h call Superio\_Set\_Reg pop cx pop ax ret Set\_Logic\_Device endp

;Select 02Eh->Index Port, 02Fh->Data Port Cfg\_Port DB 087h,001h,055h,055h

DW 02Eh,02Fh

. .

#### **END Main**

*Note: Interrupt level mapping*  0Fh-Dh: not valid 0Ch: IRQ12

03h: IRQ3 02h: not valid 01h: IRQ1 00h: no interrupt selected

## **Appendix**   $\mathsf B$

## **I/O Information**

 *Appendix B I/O Information* B - 1

#### **B.1 I/O Address Map**

| [00000000 - 0000000F] Direct memory access controller                                                 |
|----------------------------------------------------------------------------------------------------|
| [00000000 - 00000CF7] PCI bus                                                                         |
| [00000010 - 0000001F] Motherboard resources                                                           |
| [00000020 - 00000021] Programmable interrupt controller                                               |
| [00000022 - 0000003F] Motherboard resources                                                           |
| [00000040 - 00000043] System timer                                                                    |
| $[000000044 - 0000005F]$ Motherboard resources                                                        |
| [00000060 - 00000060] Standard 101/102-Key or Microsoft Natural PS/2 Keyboard                         |
| [00000061 - 00000061] System speaker                                                                  |
| [00000062 - 00000063] Motherboard resources                                                           |
| [00000064 - 00000064] Standard 101/102-Key or Microsoft Natural PS/2 Keyboard                         |
| [00000065 - 0000006F] Motherboard resources                                                           |
| [00000070 - 00000073] System CMOS/real time clock                                                     |
| [00000074 - 0000007F] Motherboard resources                                                           |
| [00000080 - 00000090] Direct memory access controller                                                 |
| [00000091 - 00000093] Motherboard resources                                                           |
| [00000094 - 0000009F] Direct memory access controller                                                 |
| [000000A0 - 000000A1] Programmable interrupt controller                                               |
| [000000A2 - 000000BF] Motherboard resources                                                           |
| [000000C0 - 000000DF] Direct memory access controller                                                 |
| [000000E0 - 000000EF] Motherboard resources                                                           |
| [000000F0 - 000000FF] Numeric data processor                                                          |
| ├── [00000170 - 00000177] Secondary IDE Channel                                                       |
| - 3 [000001F0 - 000001F7] Primary IDE Channel                                                         |
| [00000274 - 00000277] ISAPNP Read Data Port                                                           |
| [00000279 - 00000279] ISAPNP Read Data Port                                                           |
| [00000290 - 00000297] Motherboard resources                                                           |
| [00000290 - 0000029F] Motherboard resources                                                           |
| C000002E8 - 000002EF] Communications Port (COM4)                                                      |
| [O00002F8 - 000002FF] Communications Port (COM2)                                                      |
| <b>6 [00000376 - 00000376] Secondary IDE Channel</b>                                                  |
| [00000378 - 0000037F] Printer Port (LPT1)                                                             |
| [000003B0 - 000003BB] Intel(R) 82852/82855 GM/GME Graphics Controller                                 |
| [000003C0 - 000003DF] Intel(R) 82852/82855 GM/GME Graphics Controller                                 |
| [CO00003E8 - 000003EF] Communications Port (COM3)                                                     |
| [000003F0 - 000003F5] Standard floppy disk controller<br>-- [000003F6 - 000003F6] Primary IDE Channel |
| [000003F7 - 000003F7] Standard floppy disk controller                                                 |
| J [000003F8 - 000003FF] Communications Port (COM1)                                                    |
| - [00000400 - 000004BF] Motherboard resources                                                         |
| [000004D0 - 000004D1] Motherboard resources                                                           |
| [00000500 - 0000051F] Intel(R) 82801DB/DBM SMBus Controller - 24C3                                    |
| [00000800 - 0000087F] Motherboard resources                                                           |
| [00000880 - 0000088F] Motherboard resources                                                           |
| [00000A79 - 00000A79] ISAPNP Read Data Port                                                           |
| [00000D00 - 0000FFFF] PCI bus                                                                         |
| <b>By</b> [0000D000 - 0000D03F] Intel(R) 8255xER PCI Adapter                                          |
| 20 [0000E000 - 0000E0FF] Realtek AC'97 Audio                                                          |
| [0000E800 - 0000E807] Intel(R) 82852/82855 GM/GME Graphics Controller                                 |
| € [0000EA00 - 0000EA1F] Intel(R) 82801DB/DBM USB Universal Host Controller - 24C2                     |
| C [0000EB00 - 0000EB3F] Realtek AC'97 Audio                                                           |
| € [0000EC00 - 0000EC1F] Intel(R) 82801DB/DBM USB Universal Host Controller - 24C4                     |
| [0000F000 - 0000F00F] Intel(R) 82801DB Ultra ATA Storage Controller - 24CB                            |

*Appendix B I/O Information* B - 2

#### **B.2 Memory Address Map**

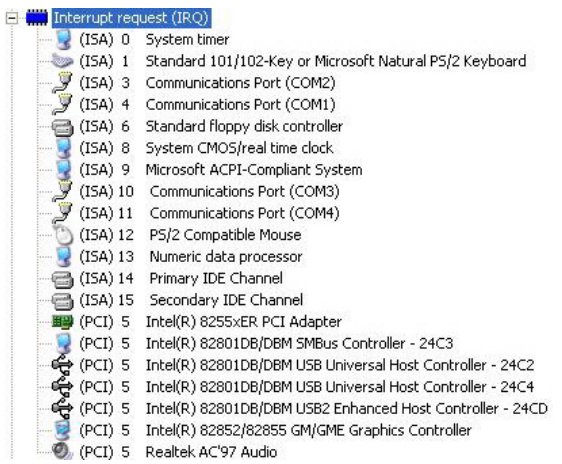

#### **B.3 IRQ Mapping Chart**

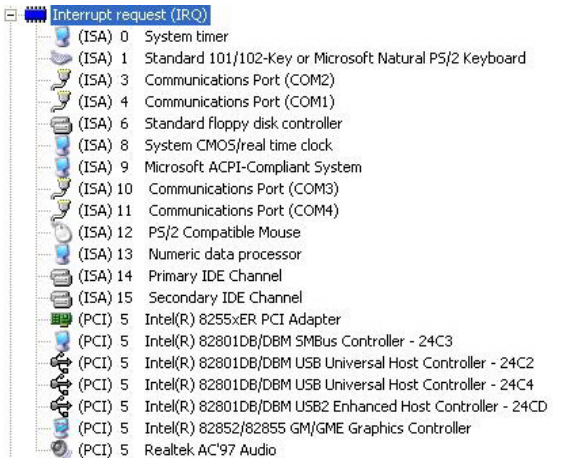

#### **B.4 DMA Channel Assignments**

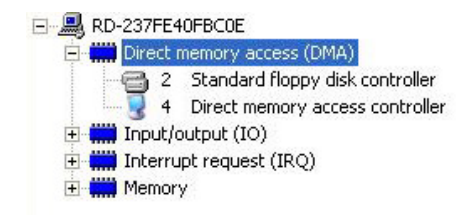

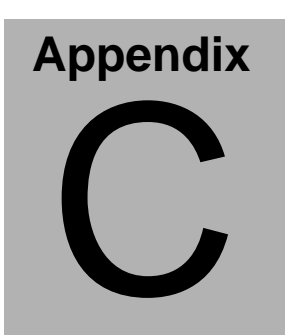

## **Mating Connector**

*Appendix C Mating Connector* C - 1

#### **C.1 List of Mating Connectors and Cables**

The table notes mating connectors and available cables.

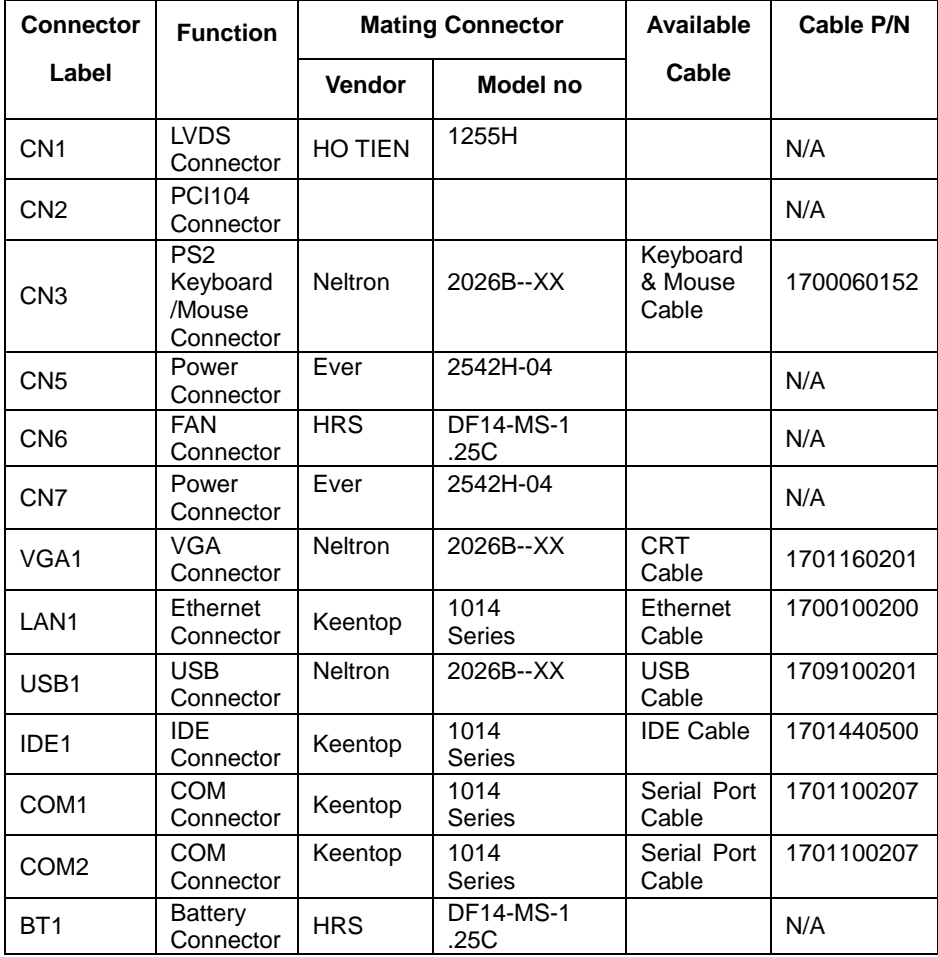